# HO880 IEEE-488 (GPIB) **Interface** Installation Guide

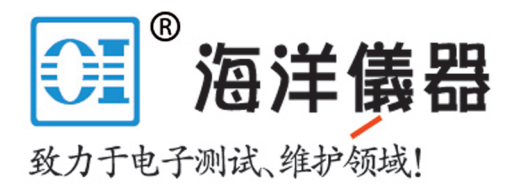

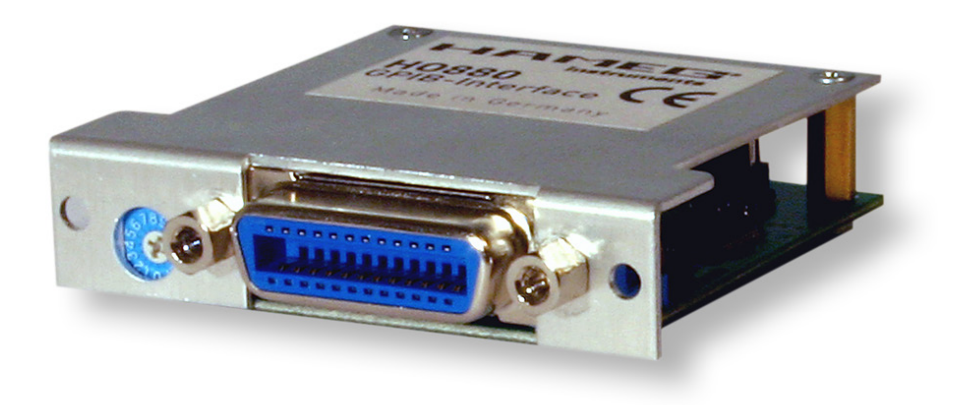

## **Content**

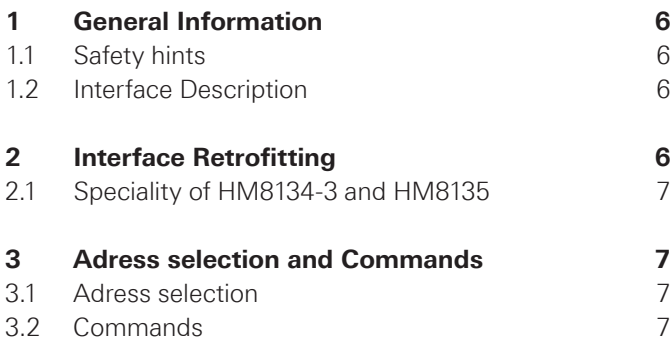

## 1 General Informa-2 Interface Retrotion

### **1.1 Safety hints**

**The installation or retrofit of the HO880 interface is recommended ex factory or later at Hameg service center. Otherwise the instrument has to be opened and the warranty seal will be broken.** 

**Fitting or exchanging of an interface must not be made unless the instrument is switched off and not connected to mains line. All test leads have be removed from the measuring inputs.**

#### **All data and signal lines are electrically isolated from ground.**

If the safety rules are disregarded, any damage to we will not take any responsibility for damage to people or equipment of other make.

### **1.2 Interface Description**

HO880 is an IEEE-488.2 (GPIB) interface enabling the integration of HAMEG measuring instruments HM8112- 3, HM8115-2, HM8118, HM8123, HM8134-3, HM8135, HM8150,, as well as the HAMEG power supplies HM7044 and HM8143 into automatic test systems.

The interface has an IEEE-488 socket. To establish a connection to an IEEE-488 controller (control unit of an IEEE-488 bus system) a IEEE-488 cable is required. A PC can be used as IEEE-488 controller, which is equipped with a corresponding plug-in card. If an IEC-625 cable is used, a suitable plug adapter is required. The HO880 interface operates in "device" mode. It receives commands from a controller, delivers them to the instrument and transmits signal data to the controller.

**The NI-USB-GPIB HS adapter from National Instruments is recommended as GPIB-USB adapter.**

# fitting

The HO880 interface can be retrofitted by the user, but we recommend the interface installation ex factory. To install the interface please remove the instrument enclosure. Unscrew the 6 screws on the instrument rear panel and take off the plastic back cover; the enclosure can then be pulled off towards the back. Disconnect the cable which connects the instrument with the built-in interface and connects to the HO880 interface. Depending on the instrument's connector use the micromatch connector or the MICS connector 3. Remove the built-in interface. According to the instrument, the jumpers  $\Omega$  have to be placed in one of the following ways.

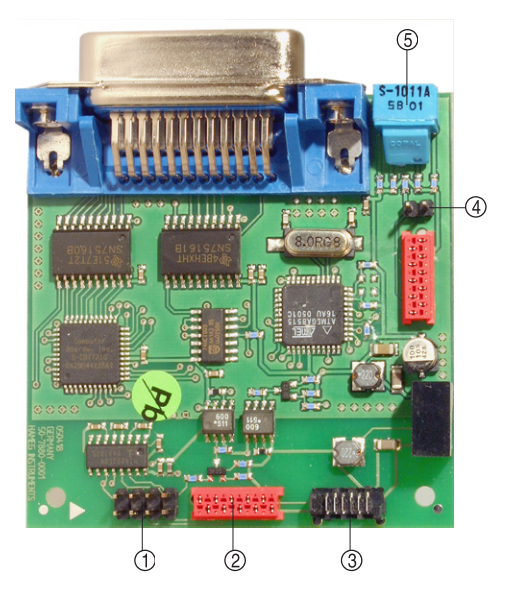

Fig. 2.1: Interface assembly

### **Jumper position of HM8112-3 and HM7044:**

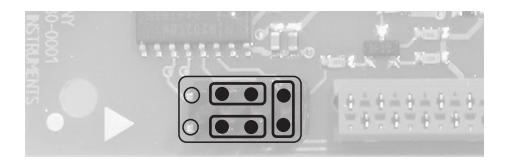

**Jumper position of HM8115-2, HM8118, HM8123, HM8131-2, HM8134-3, HM8135, HM8143 and HM8150:**

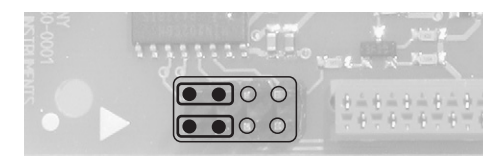

Insert the HO880 interface card into the interface card slot on the instrument back panel by using the 2 supplied selftapping screws. Then, the enclosure can be slid back on. Please make sure that the edges of the metal enclosure slide exactly into the grooves of the plastic covers on the front and back. After the rear plastic cover has been replaced and fastened, the instrument is ready for operation.

### **2.1 Speciality of HM8134-3 and HM8135**

If you want to change or retrofit the remote interface of the HM8134-3 and/or HM8135, you need to program the instrument in order to activate the new interface. Please send the following command via the built-in RS-232 interface (below the interface card slot):

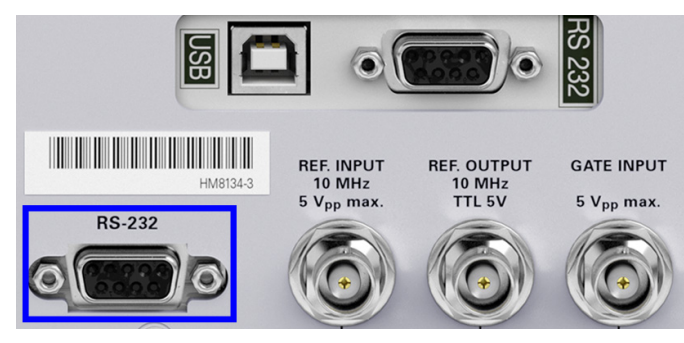

Fig. 2.2: Instrument back panel HM8134-3

IEEE-488/GPIB activation (HO880 interface): **813xcom2default:2**

After sending the GPIB activation command via terminal program you are able to activate the GPIB interface in the instrument menu (I3E = GPIB) via menu item INTERFACE TYPE.

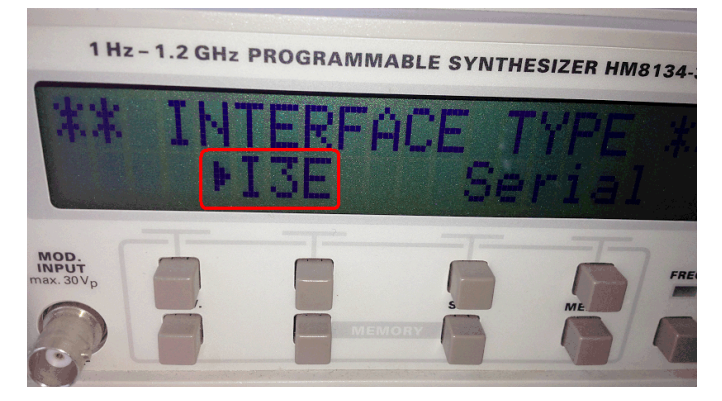

Fig. 2.3: GPIB interface type selection HM8134-3

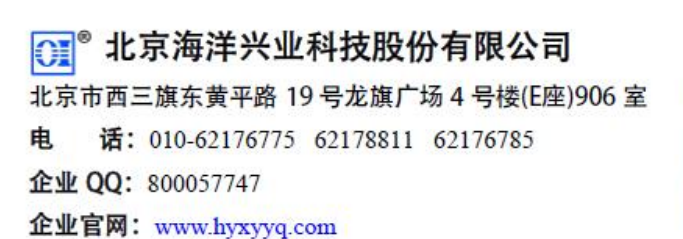

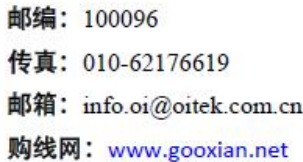

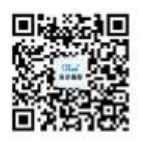

扫描二维码关注我们 查找微信企业号:海洋仪器

### 3 Adress selection and Commands

### **3.1 Adress selection**

All instruments connected to an IEEE-488 bus must receive unique device addresses. The address can be chosen by the rotary switch  $\circled{s}$  next to the IEEE-488 bus interface connector. The address space includes the addresses from 0x1 to 0x1F (1-31 dec.). It is divided into two ranges. The lower range  $0x1 - 0xF(1 - 15)$  is seleted if the jumper  $\phi$  is not placed. If the jumper  $\Phi$  is placed, the upper address range 0x10 - 0x1F (16-31) is selected.You have to add 0xF (16) to the value selected at the rotary switch if the upper address range is chosen.

### **3.2 Commands**

Concerning the remote commands please refer to the respective user manual. Die jeweiligen Remote Befehle entnehmen Sie bitte dem Benutzerhandbuch des anzusteuernden Gerätes. The user manual resp. the SCPI remote control manual you can find on www.hameg.com.